**MILWAUKEE AREA Technical College Blackboard Faculty Support Teaching and Learning Technology** 

## **Viewing a Course's Roster**

An instructor can view a roster of students who are enrolled in his or her Blackboard course, along with other important course information, through the course control panel's Users and Groups menu.

- **1.** Scroll down to the Control Panel and expand the Users and Groups menu. COURSE MANAGEMENT Click on **USERS**. **Control Panel** Content Collection  $\mathbb{P}$ Course Tools  $\blacktriangleright$  Evaluation Grade Center  $\blacktriangledown$  Users and Groups Groups **CLICK**Users
- **2.** You will be taken to the **USERS** page. By default, all individuals enrolled in your course will be displayed, along with their username, e-mail address, role, and availability status.

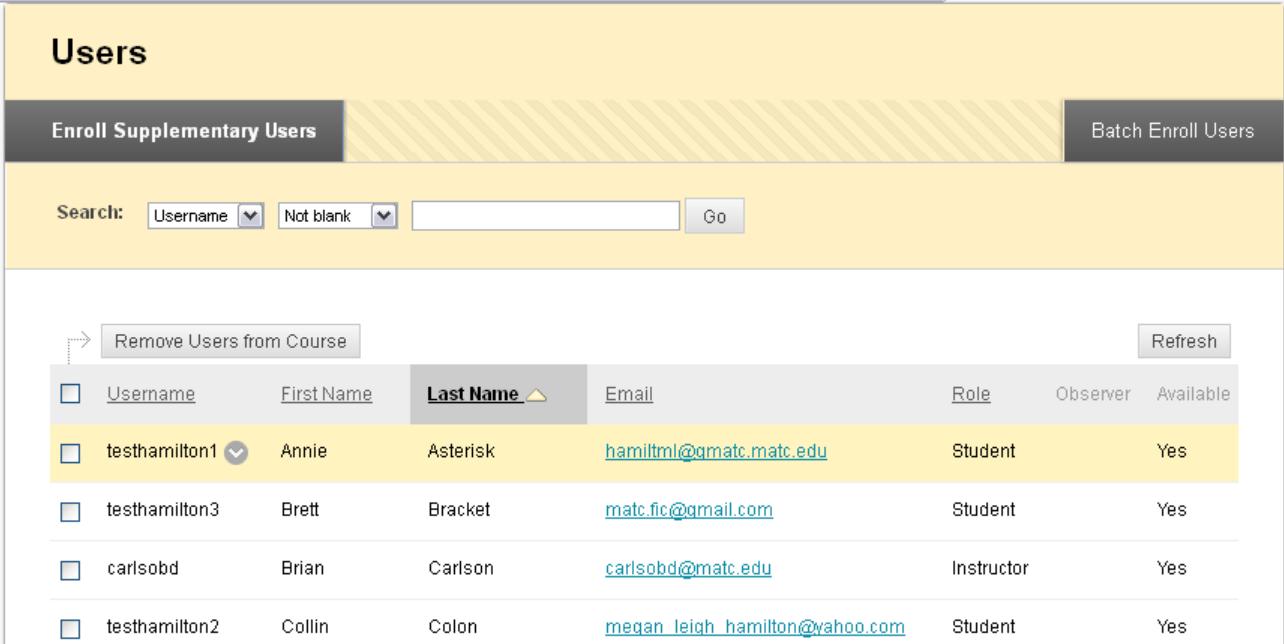

## **What if I Don't See Anyone in My Roster?**

If initially you do not see anything listed on the User's page, enter a **percent sign (%)** in the **Search** field that appears on this page and click the "**Go**" button. The percent sign is a wild-card character that will make a search of the Users page display all user records associated with the course.

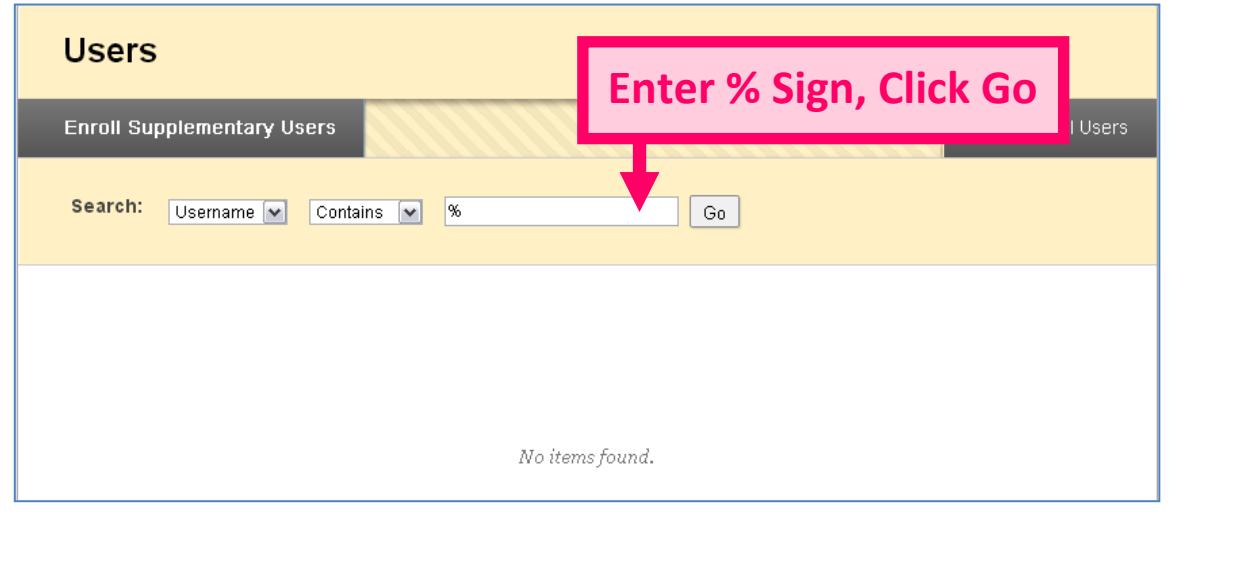

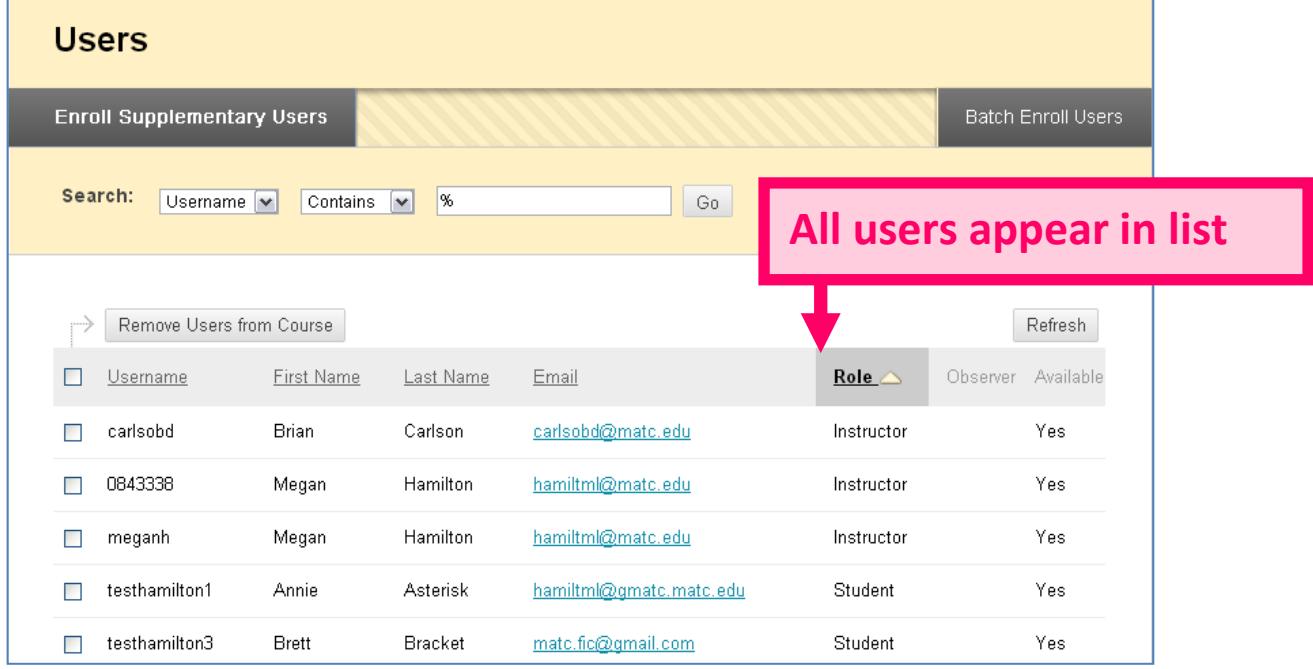

## **Using the Search Feature**

You can search for users by using the Search tools on the Users page. When searching for a specific student, choose a Search Parameter, Search Operator, and type your search terms in the text box. Click **GO** to complete the search.

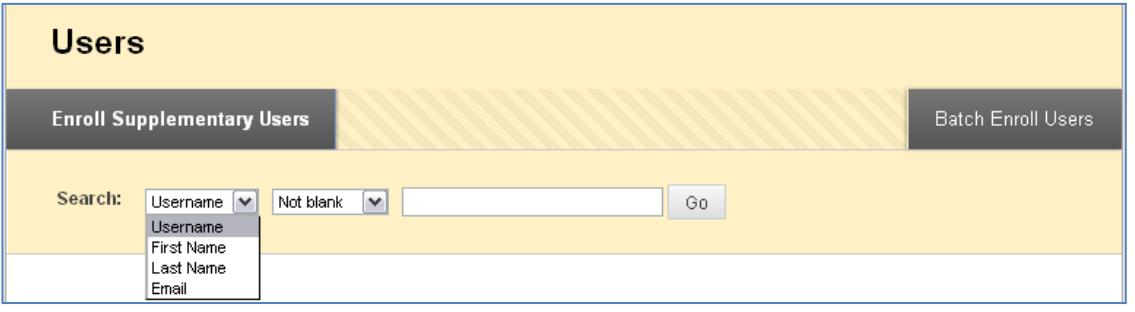

Search Parameters - You can search for a student by username (student ID#), first name, last name, or email address.

Search Operators - Select one of the following search operators:

- Equal To Returns search results that match your search terms exactly.
- Starts With Returns search results that begin with your search terms
- Contains Returns search results that contain your search terms.
- Not Blank Returns all search results that contain information for a specified parameter.

## **ERROR MESSAGES**

 An error message may appear when the search criteria field is left blank when paired with a particular search operator.

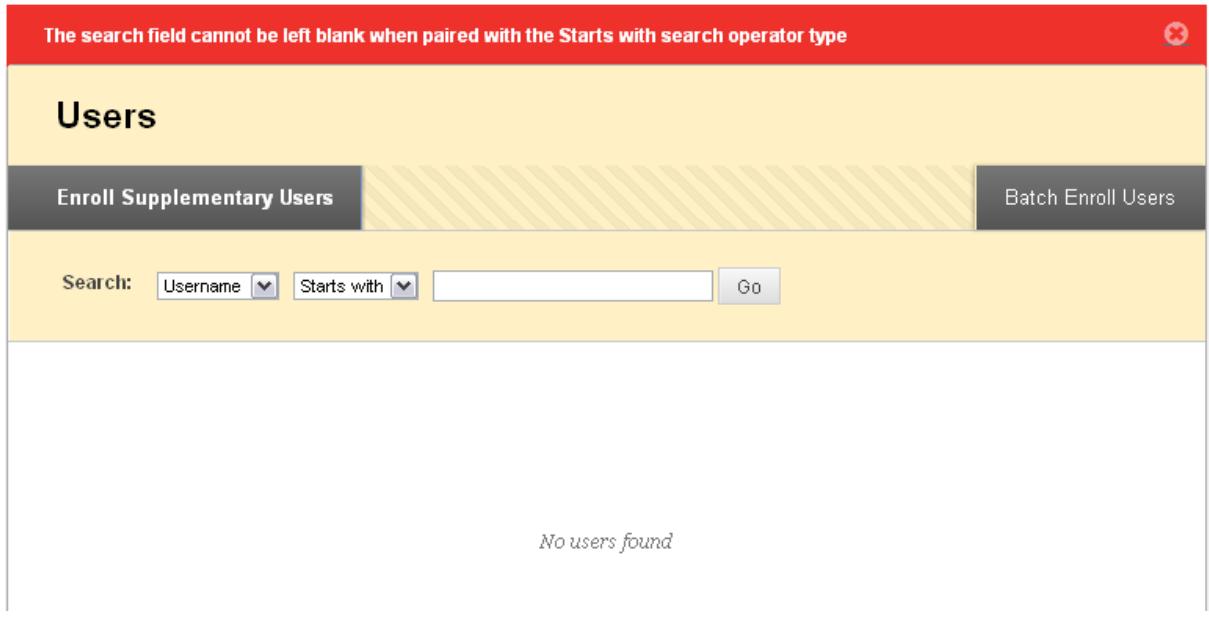